## Application protocols

David Hovemeyer

18 November 2019

HW6 - due Friday 11/22 coming soon: info about testing the server

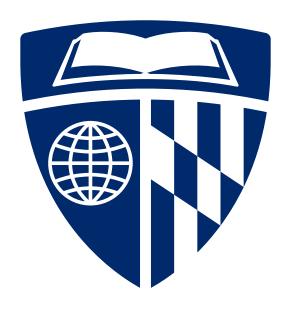

## Application layer

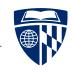

In the network protocol stack, the application layer is at the top

• Consists of applications: web browsers/servers, email clients/servers, P2P file sharing apps, etc.

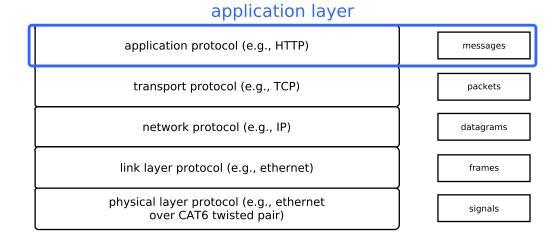

Application protocols: define how peer applications communicate with each other

Example: HTTP

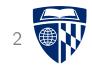

# **HTTP**

## HTTP history

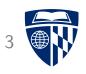

Invented by Tim Berners-Lee at CERN in 1989

• Initial goal: online sharing of scientific data

Application protocol underlying the World Wide Web

Most important content type is HTML: HyperText Markup Language

• ...but flexible enough for access to any kind of data

#### HTTP

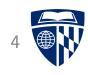

A synchronous client/server protocol used by web browsers, web servers, web clients, and web services

• HTTP 1.1: https://tools.ietf.org/html/rfc2616

Client sends request to server, server sends back a response

• Each client request specifies a *verb* (GET, POST, PUT, etc.) and the name of a *resource* 

Requests and responses may have a body containing data

• The body's *content type* specifies what kind of data the body contains

### HTTP message format

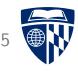

All HTTP messages have the same general form:

- First line: describes meaning of message
- Zero or more *headers*: metadata about message
- Optional *body*: payload of actual application data (HTML document, image, etc.)

Protocol is text-based, with lines used to delimit important structures

- Each line terminated by CR (ASCII 13) followed by LF (ASCII 10)
- Line continuation using backslash (\) allowed for headers

#### HTTP headers

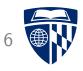

An HTTP header has the form

Name: Content

Each header provides metadata to help the recipient understand the meaning of the message

HTTP has evolved significantly over time: headers help the communicating peers understand each other's capabilities

#### Examples:

• Host: placekitten.com | specify which host server is accessed

• Content-Type: text/html specify that body is an HTML document

#### HTTP request

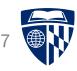

An HTTP request is a message from a client to a server

Specifies a method and a resource

- Method: the verb specifying what action the client is requesting the server perform (GET, PUT, POST, etc.)
- Resource: the data resource on the server to which the client is requesting access

For HTTP 1.1, first line also specifies protocol version

A request can have a body (payload): examples include

- Submitted form data
- File upload data

# روره HTTP request example

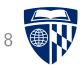

Example HTTP request:

GET (1024/768) HTTP/1.1 host

Host: placekitten.com

User-Agent: curl/7.58.0

Accept: \*/\*

http://placekitten.com/1024/768 resource

- is the method (request to get resource data)
- /1024/768 is the resource
- header specifies which website is being accessed • The | Host | (a web server can host multiple sites)
- Accept | header indicates what file types the client • The is prepared to receive

### HTTP response

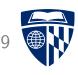

An HTTP response indicates protocol version, status code, and reason phrase

The status code specifies how the client should interpret the response: e.g. 200 (OK), 403 (Forbidden), 404 (Not Found)

• Full list: https://www.w3.org/Protocols/rfc2616/rfc2616-sec10.html

The reason phrase is informational and does not affect the meaning of the response

#### HTTP response example

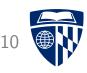

#### Example HTTP response:

HTTP/1.1(200) OK

Date: Wed, 13 Nov 2019 12:33:20 GMT

Content-Type: (image/jpeg)

Transfer-Encoding: chunked

Connection: keep-alive

Set-Cookie: \_\_cfduid=de2a22cdd3ed939398e0a56f41ce0e4a31573648400; expi

Access-Control-Allow-Origin: \*

Cache-Control: public, max-age=86400

Expires: Thu, 31 Dec 2020 20:00:00 GMT

CF-Cache-Status: HIT

Age: 51062

Server: cloudflare

CF-RAY: 5350c608682a957e-IAD

Headers followed by blank line and 40,473 bytes of data

### HTTP response example

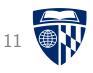

Features of example HTTP response:

- Response code was 200, indicating success
- The | Content-Type | header indicates resource is an image
- The Transfer-Encoding header indicates that the body is encoded using 'chunked' encoding (commonly used for streaming content, but also used for static content)
- The Connection: keep-alive header invites the client to keep the connection open, to be reused for subsequent requests

## Message bodies

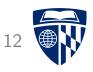

An HTTP request or response can have a body containing arbitrary data

Various encodings are possible: raw binary, chunked (chunks consist of byte count followed by specified amount of data)

Compression can be used

## Content types

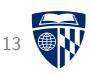

The Content-Type header indicates what kind of data the message body contains

The content of the header is a MIME type, e.g.

- text/html HTML document
- text/html; charset=utf-8 HTML document with UTF-8 character set
- | image/jpeg | JPEG image

Official registry of MIME types:

https://www.iana.org/assignments/media-types/media-types.xhtml

### Experimenting with HTTP

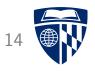

One of the best ways to learn about HTTP is to examine actual HTTP message exchanges

The curl program is a command-line HTTP client: use the -v option to have it print the first line and headers of the HTTP request and HTTP response

#### Example:

curl -v http://placekitten.com/1920/1080 -o kitten.jpg

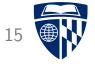

# HTTP server implementation

#### Implementing an HTTP server

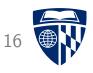

HTTP server: listens for incoming TCP connections, reads client requests, sends back responses

Example implementation on web page: webserver.zip

Section 11.6 in textbook also presents an example web server

Lecture will highlight interesting implementation issues, see code for gory details

Code uses csapp.h/csapp.c functions, see textbook for details about these

#### The server loop

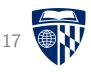

```
int main(int argc, char **argv) {
  if (argc != 3) { fatal("Usage: webserver <port> <webroot>"); }
  const char *port = argv[1];
  const char *webroot = argv[2];
  int serverfd = open_listenfd((char*) port);
  if (serverfd < 0) { fatal("Couldn't open server socket");</pre>
   if (clientfd < 0) { fatal("Error accepting client connection"); }
server_chat_with_client(clientfd, webroot);
close(clientfd);</pre>
  while (1) {
open_listenfd: create server socket
Accept: wait for incoming connection
```

#### Chat with client

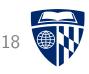

The server\_chat\_with\_client function reads a client request and generates an appropriate response:

```
void server_chat_with_client(int clientfd, const char *webroot) {
   struct Message *req = NULL;
   rio_t in;
   rio_readinitb(&in, clientfd);
   req = message_read_request(&in);
   printf("got request for resource %s\n", req->resource);
   if (req) {
       server_generate_response(clientfd, req, webroot);
       message_destroy(req);
   }
}
```

#### Header and Message types

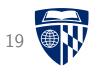

It's useful to have data types representing protocol messages:

Note that with additional fields, struct Message could also represent a response

### Reading lines

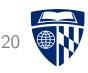

HTTP uses lines (terminated by CRLF) to structure messages, so a function to read a line of text robustly is very helpful:

```
ssize_t readline(rio_t *in, char *usrbuf, size_t maxlen) {
 ssize_t len = rio_readlineb(in, usrbuf, maxlen);
 if (len > 0 \&\& usrbuf[len-1] == '\n') {
   /* trim trailing LF (newline) */
   usrbuf[len-1] = '\0':
   len--:
 if (len > 0 \&\& usrbuf[len-1] == '\r') {
   /* trim trailing CR */
   usrbuf[len-1] = '\0';
   len--:
 return len;
```

Heavy lifting done by rio\_readlineb

### Reading a Message

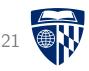

```
struct Message *message_read_request(rio_t *in) {
   struct Message *result = NULL;

   read first line (method and resource)

   read 0 or more headers

   read optional body

   return result;
}
```

This is a fairly complicated function

### Read first line of request

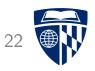

First line of request has essential information: method, resource, and protocol

```
len = readline(in, linebuf, MAX_LINE_LEN);
if (len < 0) { goto read_done; }
char *savep, *method, *resource, *proto;
method = strtok_r(linebuf, " ", &savep);
if (!method) { goto read_done; }
resource = strtok_r(NULL, " ", &savep);
if (!resource) { goto read_done; }
proto = strtok_r(NULL, " ", &savep);
if (!proto || strcmp(proto, "HTTP/1.1") != 0) { goto read_done; }</pre>
```

strtok\_r used to tokenize the line

Error handling simplified using goto: not as awful as it sounds, see full code

### Reading a header

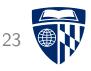

Body of loop to read 0 or more headers (greatly simplified)

```
len = readline(in, linebuf, MAX_LINE_LEN);
if (strcmp(linebuf, "") == 0) {
  done_with_headers = 1; /* read a blank line */
} else {
  /* try to read a header */
  char *p = strchr(linebuf, ':);
  if (p) {
    separate header into name and content parts
    struct Header *hdr = create and initialize Header object
    msg->headers[num_headers] = hdr;
    num_headers++;
  }
}
```

strchr function used to find ':' separating name and content of header Headers are terminated by a blank line

## Reading request body

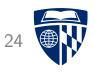

TODO, example implementation doesn't attempt to read request body
Will be fairly complicated due to encoding schemes, compression, etc.

Left as exercise for reader ©

### Handling untrusted data

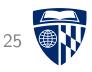

It is incredibly important to realize that data read from the client is *untrusted* 

A network application which connects to untrusted peers must assume that they are malicious!

In general, *never* under any circumstances:

- Trust that data is properly formatted
- Trust no special characters are present
- Trust that message size limits are not exceeded

## Example security vulnerability

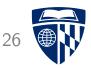

Let's say we have a line-oriented protocol, and a line will have two fields containing (per the protocol spec) at most 100 characters each

```
char buf[1024], field1[256], field2[256];
rio_readlineb(in, buf, 1024);
sscanf(buf, "%s %s", field1, field2);
```

#### Buffer overflows

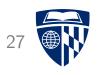

A buffer overflow occurs when malicious peer sends more data than can be received into the recipient's buffer

If the recipient's buffer is stack allocated, the malicious client could overwrite the return address in the current stack frame with an arbitrary value

When the function returns, it jumps to an address controlled by the malicious peer

For example: it could be possible for the client to cause the program to call the system function, which executes an arbitrary program as a subprocess

#### Another example

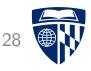

From the textbook's web server implementation, reading the first line of an HTTP request:

```
char buf[MAXLINE], method[MAXLINE], uri[MAXLINE], version[MAXLINE];
Rio_readlineb(&rio, buf, MAXLINE);
```

Is this code vulnerable to buffer overflow?

sscanf(buf, "%s %s %s", method, uri, version);

## Responding to a request

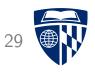

```
void server_generate_response(int clientfd, struct Message *req, const char *webroot) {
  if (strcmp(req->method, "GET") != 0) {
    server_generate_text_response(clientfd, "403", "Forbidden",
      "only GET requests are allowed");
    goto response_done; }
  filename = concat(webroot, req->resource);
  struct stat s:
  if (stat(filename, &s) < 0) {
    server_generate_text_response(clientfd, "404", "Not Found",
      "requested resource does not exist");
    goto response_done; }
  writestr(clientfd, "HTTP/1.1 (200 )OK\r\n");
  write Content-Type and Content-Length headers
  read data from file and copy to clientfd
response_done:
  cleanup
```

### Sending a text response

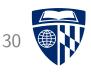

Error messages (such as 403 and 404 responses) are sent back as text

```
void server_generate_text_response(int clientfd, const char *response_code,
  const char *reason, const char *msg) {
  writestr(clientfd, "HTTP/1.1 ");
  writestr(clientfd, response_code);
  writestr(clientfd, " ");
  writestr(clientfd, reason);
  writestr(clientfd, "\r\n");
  /* could generate headers... */
  writestr(clientfd, "\r\n");
  writestr(clientfd, msg);
}
```

### Putting it all together

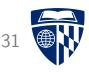

```
$ gcc -o webserver main.c webserver.c csapp.c -lpthread
$ mkdir site
$ curl http://placekitten.com/800/600 -o site/kittens.jpg
           % Received % Xferd Average Speed Time
 % Total
                                                     Time Time
                                                                   Current
                              Dload Upload Total Spent Left Speed
                             813k 0 --:--:-- 813k
100 45798
           0 45798
                           0
$ cat > site/index.html
<html><head><title>Awesome website</title></head>
<body>
 <div style="font-size: 300%;">
   This is my awesome website!
 </div>
 <center>
   <img src="kittens.jpg">
 </center>
</body></html>
$ ./webserver 30000 ./site
```

#### Result

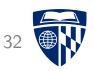

Connect to: http://localhost:30000/index.html

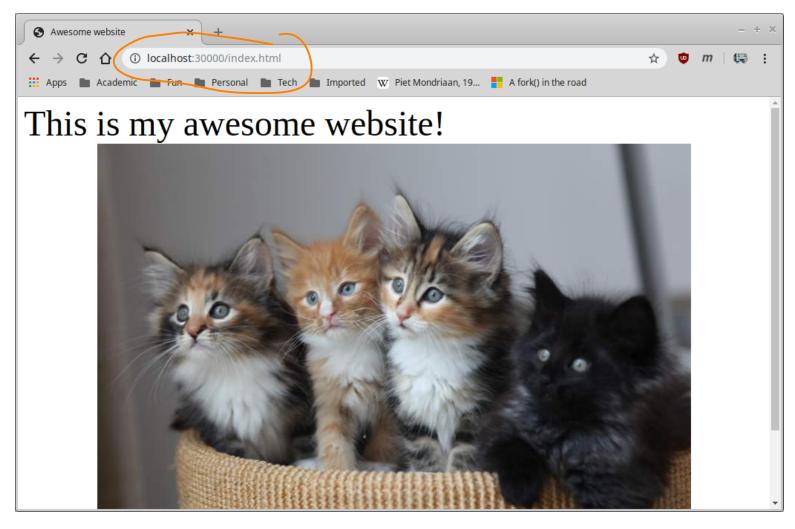

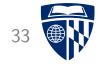

# HTTP client implementation

#### HTTP client

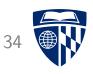

Next, let's develop a simple HTTP client (a bit like curl)

Full-blown web browser: incredibly complicated

#### Our client:

- Parse URL
- Connect to server
- Request resource
- Read headers
- Save body of resource to file

Full source code in webclient.zip on course web page

#### Webclient main

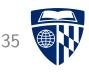

#### Overall main function:

```
int main(int argc, char **argv) {
   check command line arguments

   parse URL
   connect to server
   send request
   read response headers
   read response body
}
```

#### Parse URL

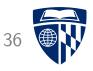

A URL (Uniform Resource Locator) encodes the protocol, name, and location of a data resource

Example: http://placekitten.com/1024/768

- Protocol is http
- Host (location) is placekitten.com
- Resource name is /1024/768

TCP port for (unencrypted) HTTP is 80

• Can be overridden in URL (e.g., http://localhost:30000)

#### Code to parse URL

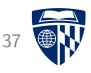

```
/* parse URL */
if (!strncpy(url, "http://", 7) != 0)
  { fatal("only http URLs are supported"); }
url += 7:
char *host, *resource;
host = url;
resource = strchr(host, '/');
if (!resource) { fatal("Invalid URL"); }
*resource = '\0';
resource++:
/* see if a port was specified */
const char *port = "80"; /* default HTTP port */
char *p = strchr(host, ':');
if (p) {
  p = ' \ 0';
 port = p+1;
```

#### Connect, request resource

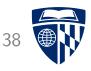

Once host and port have been determined, connecting and sending request is fairly straightforward:

```
/* Connect to server */
int connfd = Open_clientfd((char *)host, (char *)port);

/* Send request */
writestr(connfd, "GET /");
writestr(connfd, resource);
writestr(connfd, "HTTP/1.1\r\n");
writestr(connfd, "Host: ");
writestr(connfd, host);
writestr(connfd, "\r\nUser-Agent: jhucsf/0.1\r\n");
writestr(connfd, "Accept: */*\r\n\r\n");
```

### Reading response

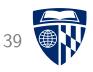

First line of response indicates status code:

/\* Read response \*/
char linebuf[LINEBUF\_SIZE];
Rio\_readlineb(&in, linebuf, LINEBUF\_SIZE);
printf("First line: %s\n", linebuf);

/\* make sure response code was 200 \*/
char \*p2 = strchr(linebuf, ' ');
if (!p2) { fatal("bad HTTP response?"); }
p2++;
if (strncmp(p2, "200", 3) != 0) { fatal("HTTP response not 200"); }

# Reading headers

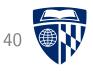

Client reads headers, looking for Transfer-Encoding and Content-Length

Client needs to know encoding of message body in order to know how to read and decode it

Our client will only support chunked encoding

Headers are terminated by a blank line, message body follows

### Reading message body

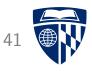

The chunked encoding consists of chunks of binary data, each preceded with a size in bytes (encoded as a hexadecimal integer):

```
while (1) {
  /* determine size of next chunk */
  readline(&in, linebuf, LINEBUF_SIZE);
  unsigned chunk_len;
  sscanf(linebuf, "%x", &chunk_len);
  /* if chunk size is 0, body has ended */
  if (chunk_len == 0) { break; }
  /* read chunk, write to output file */
  char *buf = xmalloc(chunk_len);
  rio_readnb(&in, buf, chunk_len);
  rio_writen(outfd, buf, chunk_len);
  free(buf):
  /* need to read another \r\n following the chunk */
  Rio_readnb(&in, linebuf, 2);
```

#### Running the program

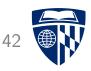

```
$ ./webclient http://placekitten.com/1152/864 kitten.jpg
host: placekitten.com
```

port: 80

resource: /1152/864

First line: HTTP/1.1 200 OK

Header: Date: Sat, 16 Nov 2019 01:15:05 GMT

Header: Content-Type: image/jpeg

Header: Transfer-Encoding: chunked

Chunked encoding

Header: Connection: keep-alive

Header: Set-Cookie: \_\_cfduid=dd8f10ca64c91fce89a52b57aa4ccede71573866904; expires=Sun, 1

Header: Access-Control-Allow-Origin: \*

Header: Cache-Control: public, max-age=86400

Header: Expires: Thu, 31 Dec 2020 20:00:00 GMT

Header: CF-Cache-Status: MISS

Header: Server: cloudflare

Header: CF-RAY: 53659c9958fbea34-IAD

Download successful?

## Result

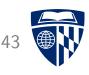

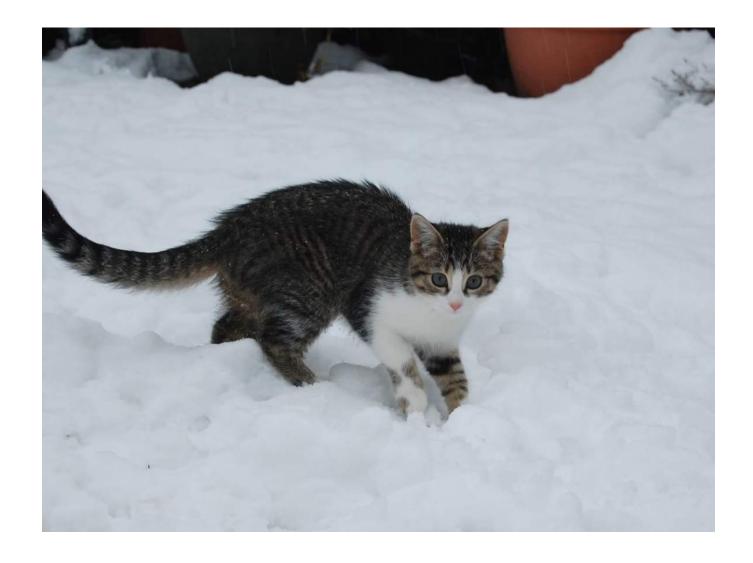

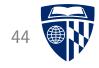

# Conclusions

#### **Conclusions**

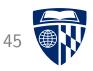

HTTP is a complicated protocol!

- Lots of historical cruft
- But: solves genuine problems informed by experience

Our example server and client are not fully general

• Hopefully demonstrate the elements of a more general approach